# CC Zahlungsexport

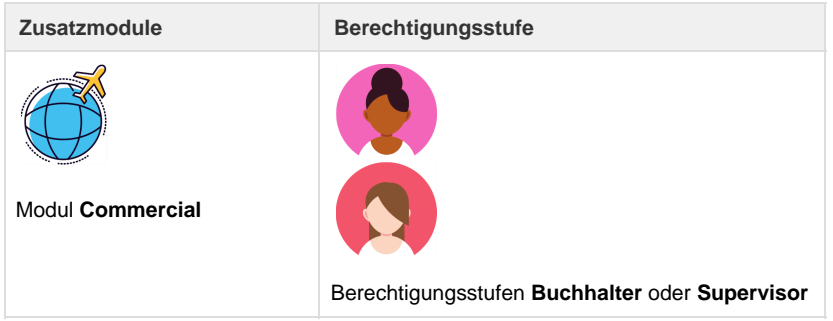

Auf dieser Seite können einerseits die bereits erstellten Business-Kreditkarten Exports angeschaut werden, andererseits können die Business-Kreditkarten-Exports hier auch manuell erstellt werden.

Ausserdem befindet sich auf dieser Seite auch die Liste über sämtliche Export-Fehler. Aufgeführt werden Dossiers, welche Daten enthalten, die nicht den Anforderungen der Schnittstellen Tamara Airplus, Diners, Amex BTA CH/AT und/oder Yokoy entsprechen. Die Export-Fehler werden mit einem entsprechenden Korrektur-Hinweis aufgeführt. Sobald die Korrektur vorgenommen wurde, können die Daten an Tamara Airplus, Diners, Amex BTA CH/AT und/oder Yokoy übermittelt werden.

Die Business-Karten-Exports laufen jede Nacht automatisch. Dabei wird immer je ein [BSP](https://tornado.umbrellanet.ch/confluence/display/KBU/Glossar)-[/MA-File](https://tornado.umbrellanet.ch/confluence/display/KBU/Glossar) (für die Schnittstelle Tamara Airplus und oder Diners) resp. Invoice-[/Charge-File](https://tornado.umbrellanet.ch/confluence/display/KBU/Glossar) (für die Schnittstelle Amex BTA CH/AT) oder UMB\_YKY File (für die Schnittstelle Yokoy) erstellt, unabhängig davon ob Zahlungen zu exportieren sind.

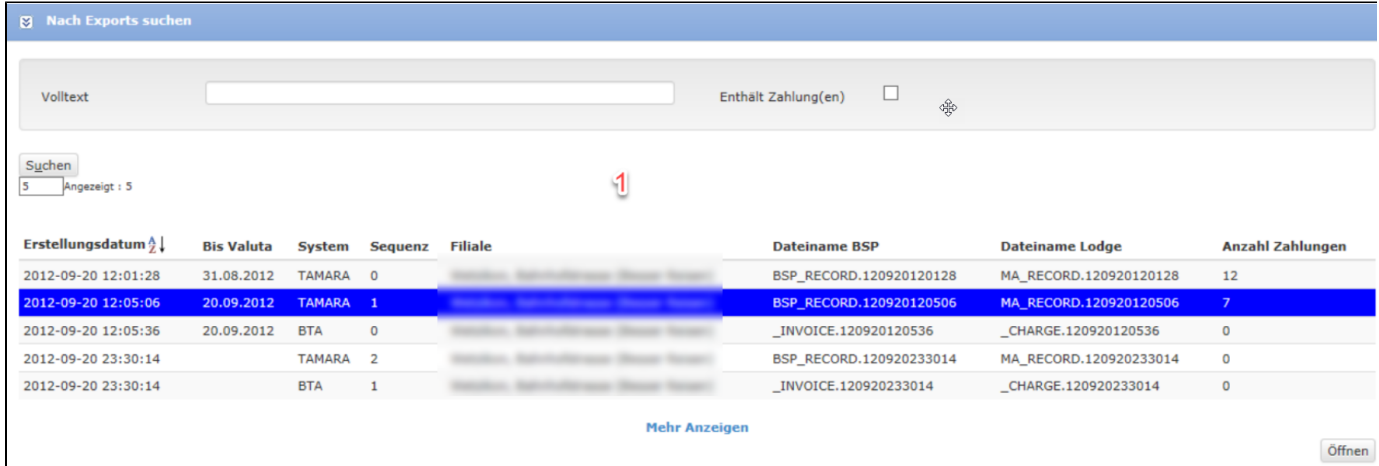

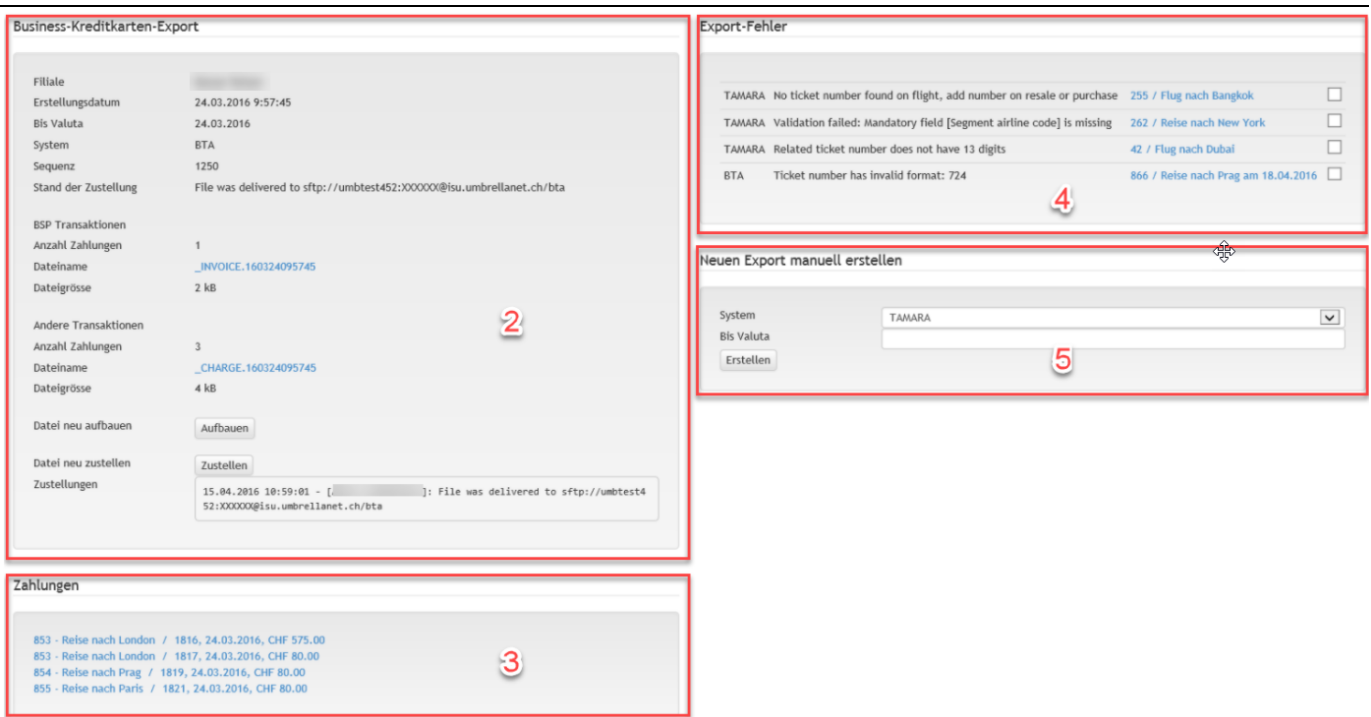

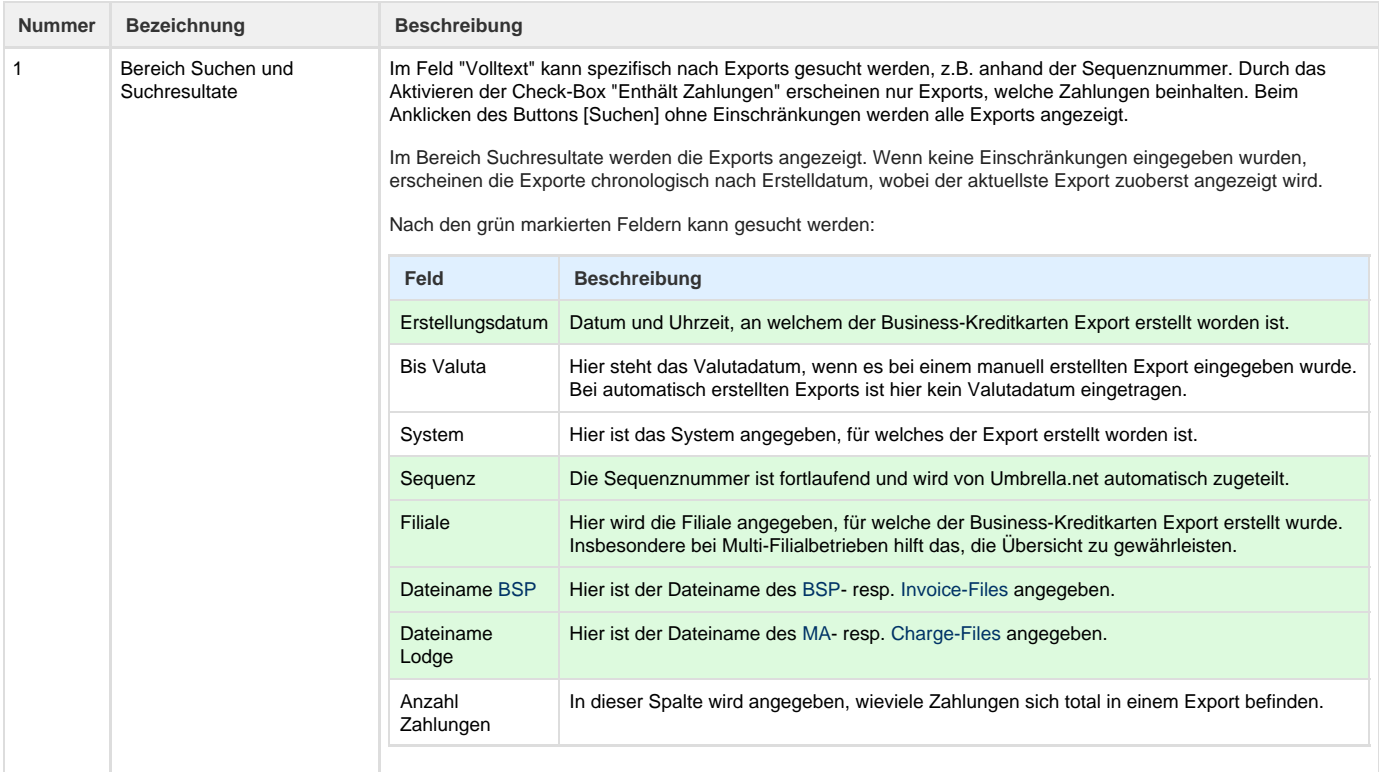

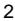

2 Bereich

Business-Kreditkarten-Export Mittels Doppelklick auf einem Export werden in diesem Bereich zusätzliche Details zu den exportierten Files aufgeführt.

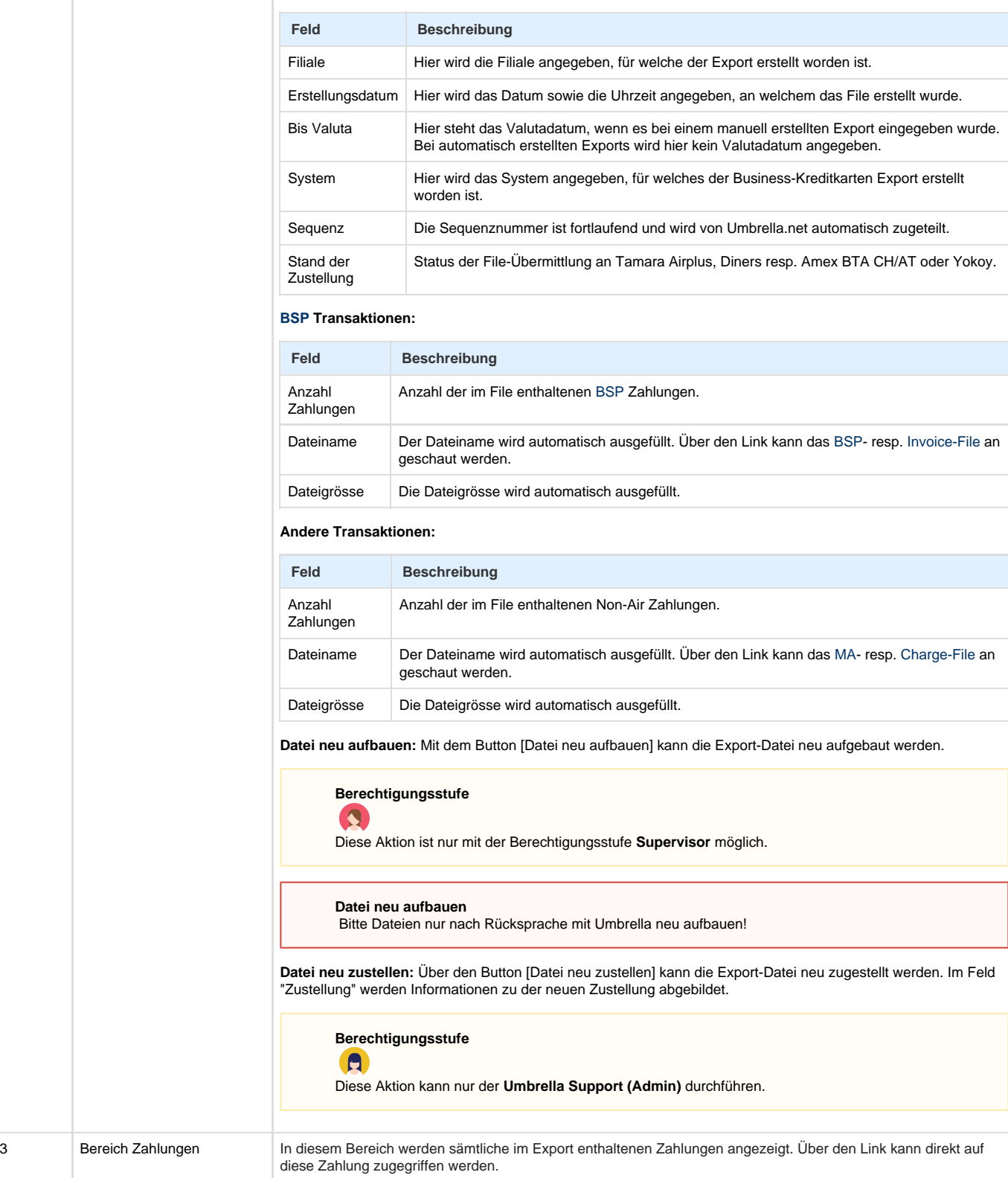

4 Bereich Export Fehler In diesem Bereich werden alle Zahlungen aufgelistet, welche nicht exportiert werden konnten. Nicht exportiert werden können Dossiers die Daten enthalten, welche nicht den Anforderungen der Schnittstellen Tamara Airplus, Diners, Amex BTA CH/AT/US und/oder Yokoy entsprechen. Ein Hinweis zum Fehler dient als Unterstützung zur Korrektur. Über den Link kann direkt auf das Dossier zugegriffen werden, in welchem der Fehler korrigiert werden muss. Wurde der Fehler korrekt korrigiert, so wird die Zahlung automatisch in den nächsten Export integriert. Der Übersicht halber kann ein korrigierter Fehler mit Klick auf die Check-Box neben dem Export-Fehler als 'erledigt' gekennzeichnet werden.

#### **Folgende Positionen können exportiert werden:**

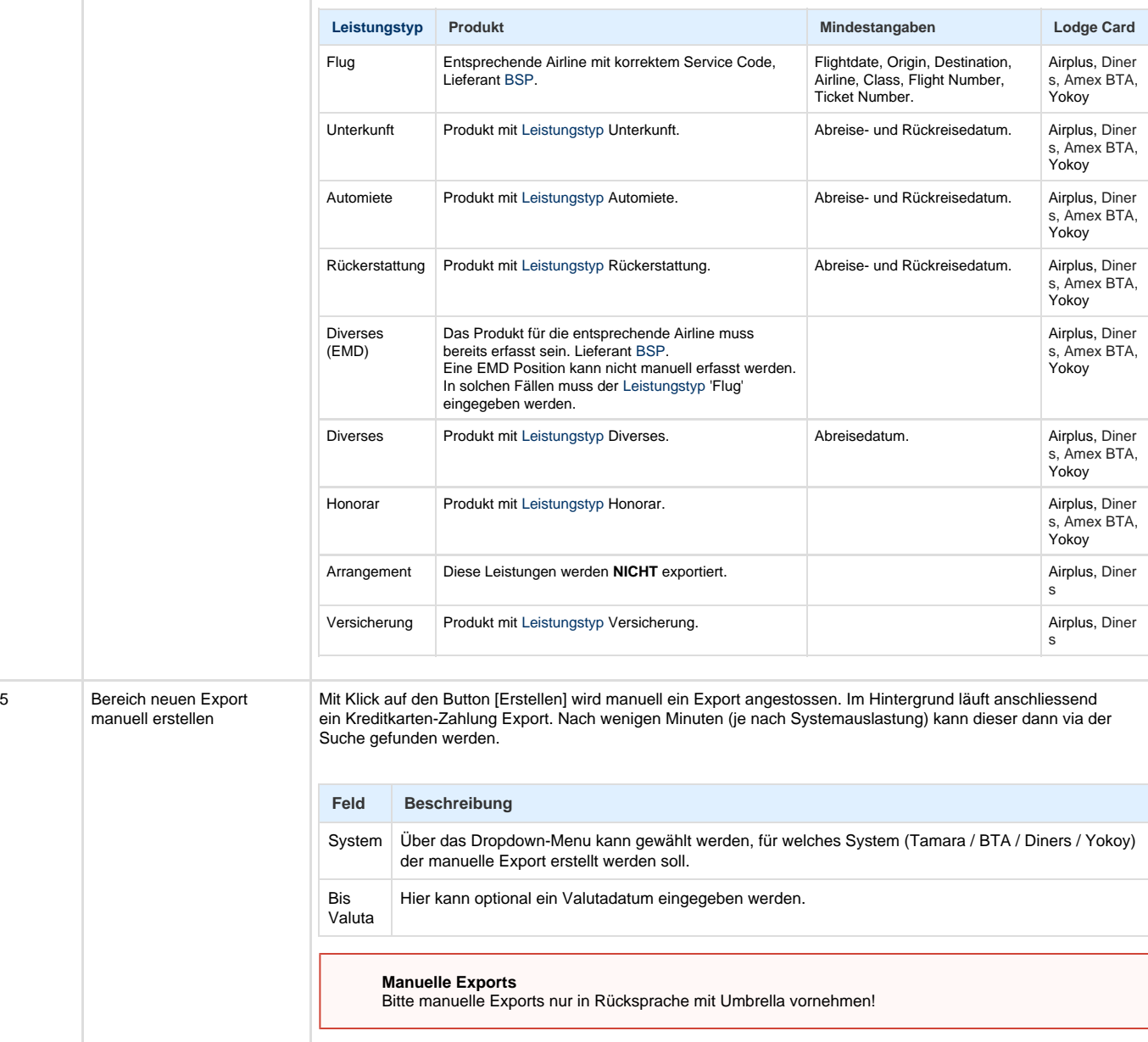

# **Technische / Funktionale Details**

Für einen erfolgreichen Export sind die entsprechenden Filialeinstellungen für TAMARA, Diners bzw. AMEX BTA oder Yokoy sowie die Mandanteinstellungen für AMEX BTA und Visa Lodge Export relevant.

#### **Datei neu aufbauen**

Mit dem Button [Datei neu aufbauen] können die Export-Dateien neu erstellt werden. Es gibt hierbei einen entscheidenden Unterschied zum regulären Export: gibt es beim neu Aufbauen einen Fehler, kann die entsprechende Zahlung nicht auf die Fehlerliste gestellt werden (da ja schon exportiert). In einem solchen Fall wird der Rebuild der Datei abgebrochen, im Feld "Status neu aufbauen" wird die entsprechende Fehlermeldung angezeigt. Beispiel:

Status "neu aufbauen" Failed to rebuild file: CC expiration date cannot be null

## **Lodge CC Direktzahlungen pro Ticket**

Damit die Schnittstellenpartner korrekte Auswertungen für Endkunden erstellen können, ist es erforderlich, die Lodge CC-Direktzahlungen pro Ticket zu erfassen (Bereich Zahlungsweg n/a oder [BSP u](https://tornado.umbrellanet.ch/confluence/display/KBU/Glossar)nd Lodge beachten).

### **Umbrella.net DBI Feld vs Tamara Export Feld:**

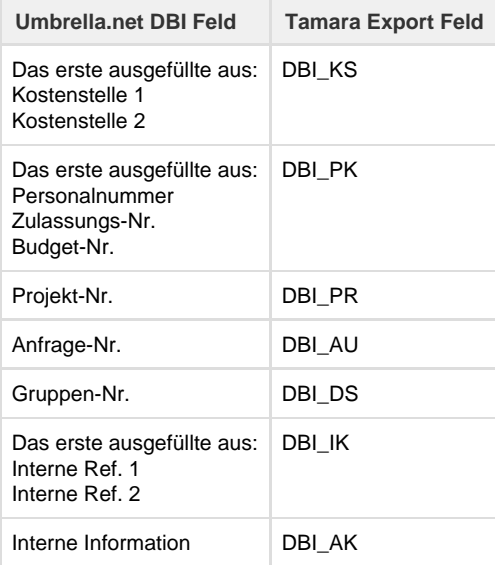

# **Related articles**

- [Berechtigungsstufen der Benutzer](https://tornado.umbrellanet.ch/confluence/display/KBU/Berechtigungsstufen+der+Benutzer)
- [Faces](https://tornado.umbrellanet.ch/confluence/display/KBU/Faces)
- [Benutzer](https://tornado.umbrellanet.ch/confluence/display/KBU/Benutzer)
- [QR Zahlung anfügen](https://tornado.umbrellanet.ch/confluence/pages/viewpage.action?pageId=24551636)
- [Mahnwesen](https://tornado.umbrellanet.ch/confluence/display/KBU/Mahnwesen)